# **BAB III METODOLOGI**

#### **3.1 Lokasi Penelitian**

Penelitian dilakukan di wilayah yang secara administratif berada di Kabupaten Bandung, di Kecamatan Kutawaringin, Kecamatan Katapang, Kecamatan Soreang, Kecamatan Margaasih, dan Kecamatan Margahayu. Lima kecamatan tersebut berbatasan dengan beberapa kecamatan lainnya, yaitu sebagai berikut :

- 1. Sebelah Utara berbatasan dengan Kota Bandung dan Kota Cimahi;
- 2. Sebelah Barat berbatasan dengan Kecamatan Cililin, Kecamatan Cihampelas dan Kecamatan Batujajar;
- 3. Sebelah Timur berbatasan dengan Kecamatan Dayeuhkolot, Kecamatan Baleendah, Kecamatan Cangkuang dan Kecamatan Pamengpeuk;
- 4. Sebelah Selatan berbatasan dengan Kecamatan Ciwidey dan Kecamatan Pasir Jambu.

Untuk lebih jelas mengenai wilayah penelitian dapat dilihat pada peta lokasi atau peta batas administrasi wilayah penelitian.

## **3.1.1 Topografi**

Wilayah kajian memiliki topografi yang relatif tinggi, kecamatan dengan topografi tertinggi dan terendah yaitu Kecamatan Margahayu 661-747 mdpl Kecamatan Margaasih 661-978 mdpl, Kecamatan Soreang yang memiliki ketinggian 661 -1383 mdpl, Kecamatan Kutawaringin dengan ketinggian 661- 1383 mdpl. Dan Kecamatan Katapang 661-747 mdpl. Untuk lebih jelas dapat dilihat pada peta topografi di wilayah penelitian.

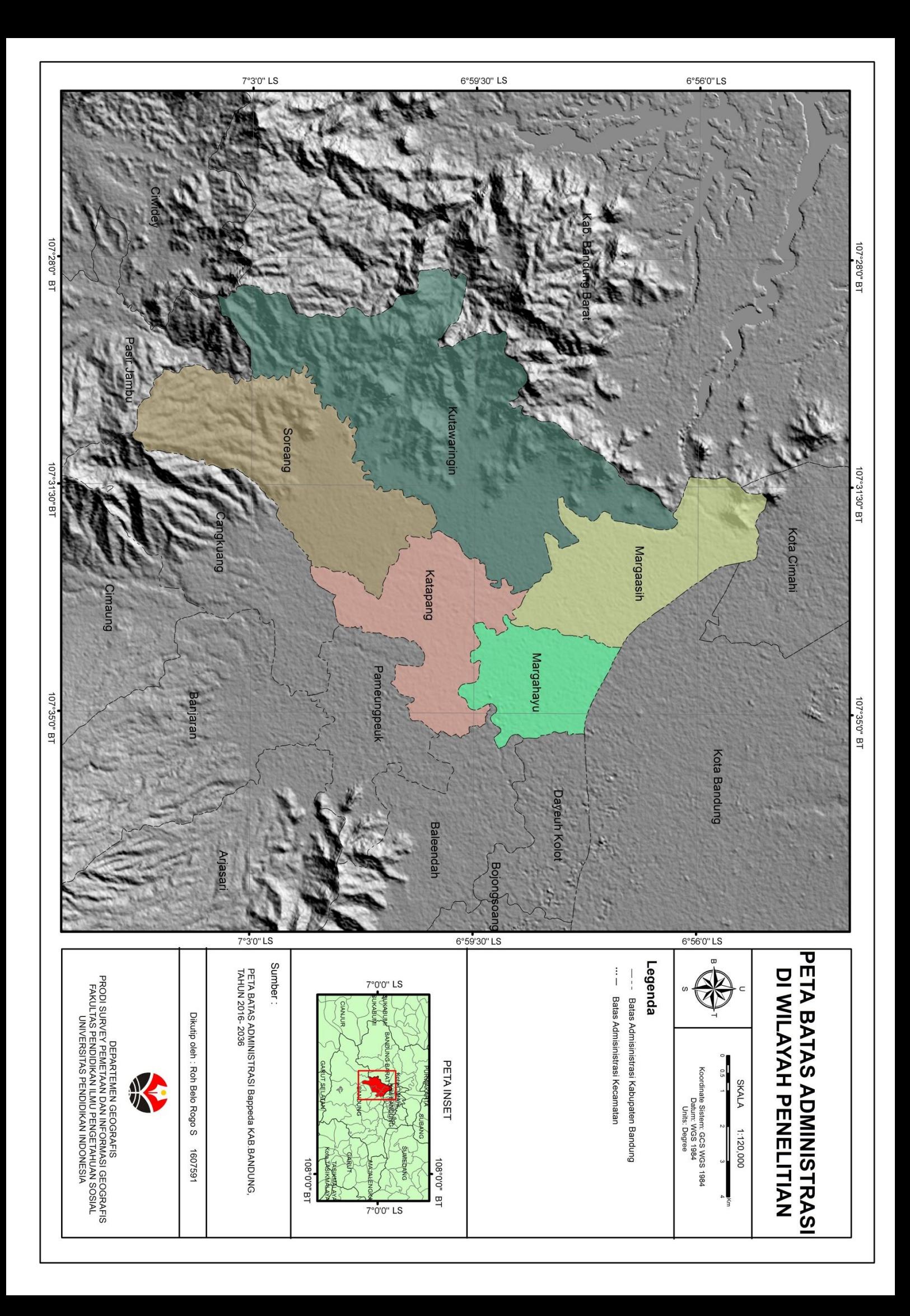

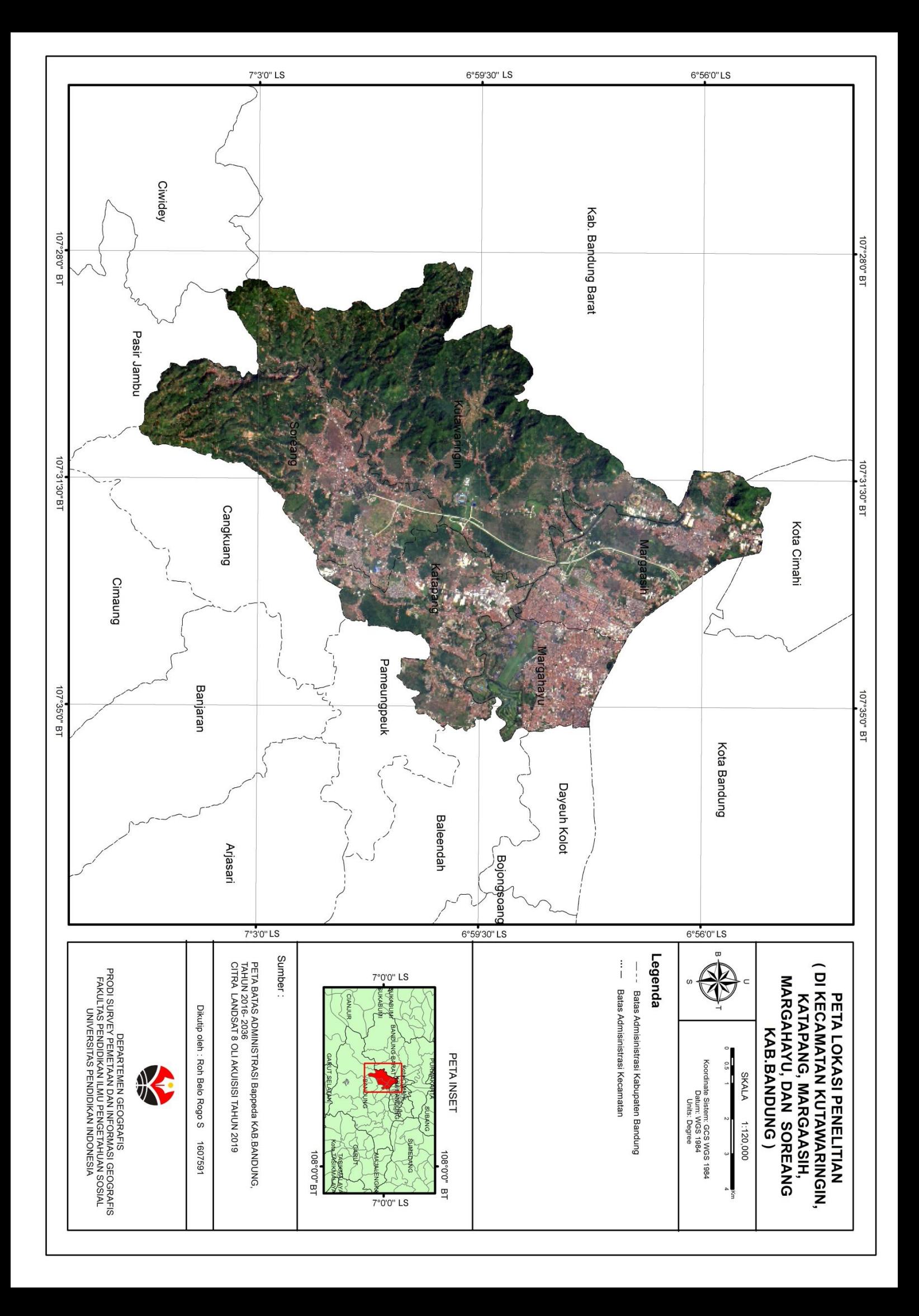

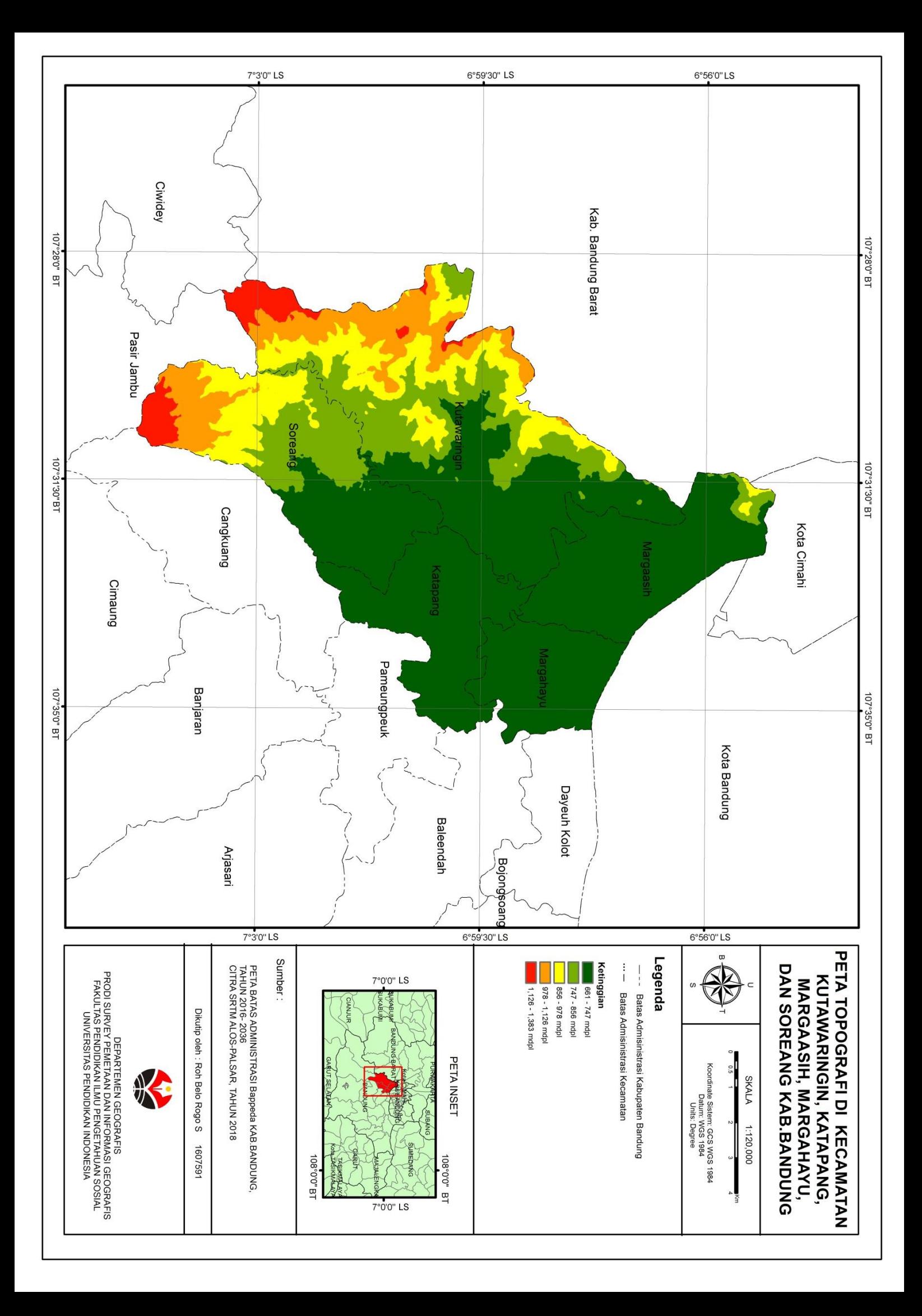

#### **3.1.2 Jumlah Penduduk**

Jumlah Penduduk pada wilayah kaji memiliki perbedaan yang bervariasi berdasarkan pada data desa di tiap kecamatan pada tahun 2018. Desa dalam wilayah penelitian berjumlah 27 desa. Data kependudukan diambil dari badan pusat statistik Kabupaten Bandung di tiap kecamatan pada wilayah penelitian.

| Nama Kecamatan   | Nama desa        | Jumlah Penduduk |
|------------------|------------------|-----------------|
| Kec.Kutawaringin | Jatisari         | 10351           |
| Kec.Kutawaringin | Cilame           | 5589            |
| Kec.Kutawaringin | Buninagara       | 6806            |
| Kec.Kutawaringin | Padasuka         | 8803            |
| Kec.Kutawaringin | Sukamulya        | 7440            |
| Kec.Kutawaringin | Kutawaringin     | 6570            |
| Kec.Kutawaringin | Cibodas          | 6474            |
| Kec.Kutawaringin | Pameuntasan      | 7824            |
| Kec.Kutawaringin | Jalegong         | 21356           |
| Kec.Kutawaringin | Gajahmekar       | 9813            |
| Kec.Kutawaringin | Kopo             | 7436            |
| Kec.Soreang      | Cingcin          | 25070           |
| Kec.Soreang      | Sukajadi         | 8137            |
| Kec.Soreang      | Sukanagara       | 5508            |
| Kec.Soreang      | Sadu             | 11297           |
| Kec.Soreang      | Pamekaran        | 15013           |
| Kec.Soreang      | Karamatmulya     | 8558            |
| Kec.Soreang      | Panyirapan       | 7538            |
| Kec.Soreang      | Soreang          | 21236           |
| Kec.Soreang      | Parungserab      | 8761            |
| Kec.Katapang     | Gandasari        | 17978           |
| Kec.Katapang     | Cilampeni        | 23951           |
| Kec.Katapang     | Katapang         | 16124           |
| Kec.Katapang     | Banyusari        | 8274            |
| Kec.Katapang     | Pangauban        | 17019           |
| Kec.Katapang     | Sukamukti        | 15310           |
| Kec.Katapang     | Sangkahurip      | 290004          |
| Kec.Margaasih    | Nanjung          | 18.543          |
| Kec.Margaasih    | Mekarrahayu      | 39.090          |
| Kec.Margaasih    | Rahayu           | 30.604          |
| Kec.Margaasih    | Cigondewah Hilir | 13.856          |
| Kec.Margaasih    | Margaasih        | 29.519          |
| Kec.Margaasih    | Lagadar          | 25.057          |
| Kec.Margahayu    | Sulaeman         | 5344            |

**Tabel 3.1 Jumlah penduduk di wilayah penelitian**

**Roh Belo Rogo Sucipto, 2019**

*PEMETAAN PERUBAHAN PENUTUP LAHAN DI KECAMATAN KUTAWARINGIN, KATAPANG, MARGAASIH, MARGAHAYU, DAN KECAMATAN SOREANG, KAB. BANDUNG MENGGUNAKAN METODE UNSUPERVISED*

| Kec.Margahayu | Sukamenak                                                                                     | 30952                       |
|---------------|-----------------------------------------------------------------------------------------------|-----------------------------|
| Kec.Margahayu | Sayati                                                                                        | 37964                       |
| Kec.Margahayu | Margahayu Selatan                                                                             | 37574                       |
| Kec.Margahayu | Margahayu Tengah                                                                              | 21337                       |
|               | $\mathbf{r}$ and $\mathbf{r}$ and $\mathbf{r}$ and $\mathbf{r}$<br>$\mathbf{r}$<br>$\sqrt{2}$ | $\sim$ $\sim$ $\sim$ $\sim$ |

*<sup>(</sup> sumber : kecamatan dalam angka Badan Pusat Statistik* 

Pada wilayah penelitian desa dengan total jumlah penduduk sebesar 133327.669 jiwa pada wilayah penelitian. Desa yang memilki jumlah penduduk terbanyak yaitu Desa Sukamenak di Kecamatan Margahayu yang berjumlah 30952 jiwa. Sementara itu, desa dengan jumlah penduduk terendah yaitu Desa Sukanagara di Kecamatan Soreang yang berjumlah 5508 jiwa.

## **3.2 Waktu Penelitian**

Penelitian dilakukan pada minggu kedua bulan April 2019 sampai dengan minggu keempat Bulan Juli 2019. Wilayah studi yang dikaji adalah wilayah yang secara administratif berada di Kabupaten Bandung.

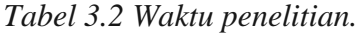

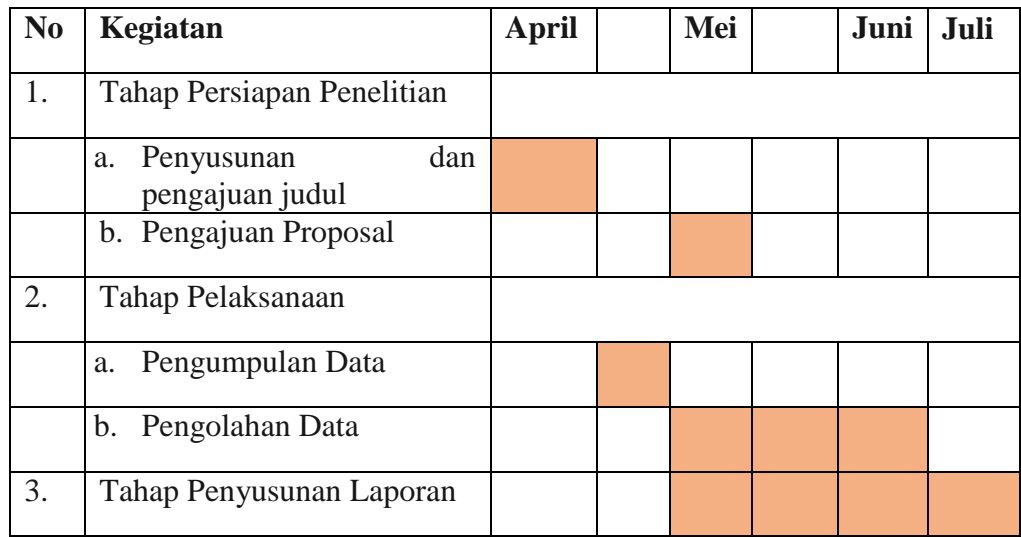

*Kab.Bandung Tahun 2018 )*

# **3.3 Alat dan Bahan**

# **3.3.1 Alat**

Alat yang digunakan dalam penelitian ini adalah sebagai berikut.

- a. Perangkat keras (*Hardware*) : Seperangkat Laptop Lenovo dengan spesifikasi AMD A9 CPU @2.30GHz, RAM 4 Gb sistem operasi *Windows 10* 64 bit;
- b. Perangkat Lunak (*Software*) : ENVI 4.5 untuk pengolahan citra satelit, koreksi geometrik, koreksi radiometrik dan penajaman Citra Satelit Landsat 8 OLI sementara ArcMap 10.3 untuk pengklasifikasian, perhitungan luas perubahan penutup lahan yang berubah dan pembuatan layout , *Software* Microsoft Word 2013, *Software* Microsoft Excel 2013
- c. *Gps Essential* dan *Avenza map* untuk pengecekan survey lapangan
- d. Kendaraan untuk transportasi dalam survey lapangan
- e. Alat Tulis dan *Printer* untuk mencetak Laporan.

# **3.3.2 Bahan**

Bahan yang digunakan dalam penelitian ini adalah sebagai berikut.

|                      |       | Resolusi/       | Jenis    |                                 |
|----------------------|-------|-----------------|----------|---------------------------------|
| Data                 | Tahun | Skala           | Data     | Sumber                          |
|                      |       |                 |          | <b>United States Geological</b> |
| Citra Landsat 8 OLI  |       |                 |          | Survey                          |
| <b>Tahun 2013</b>    | 2013  | 15 <sub>m</sub> | Sekunder | https://earthexplorer.usgs.gov/ |
|                      |       |                 |          | <b>United States Geological</b> |
| Citra Landsat 8 OLI  |       |                 |          | Survey                          |
| <b>Tahun 2019</b>    | 2019  | 15 <sub>m</sub> | Sekunder | https://earthexplorer.usgs.gov/ |
| Peta Administrasi    |       |                 |          | Bappeda Kabupaten               |
| Kabupaten Bandung    | 2016  | 1:135000        | Sekunder | Bandung                         |
|                      |       |                 |          |                                 |
| Penutup Lahan Aktual | 2019  |                 | Primer   | Survey Lapangan                 |

Tabel 3.3 Bahan Penelitian

Dalam pemetaan perubahan penutup lahan di pemetaan perubahan penutup lahan di Kecamatan Kutawaringin, Katapang ,Margaasih, Margahayu, dan Soreang, Kab. Bandung menggunakan metode unsupervised penulis mempersiapkan beberapa data sekunder dan data primer. Data sekunder yang didapatkan dari instansi terkait. Pencarian data dilakukan di Intansi Badan Perencanaan Pembangunan Daerah

*PEMETAAN PERUBAHAN PENUTUP LAHAN DI KECAMATAN KUTAWARINGIN, KATAPANG, MARGAASIH, MARGAHAYU, DAN KECAMATAN SOREANG, KAB. BANDUNG MENGGUNAKAN METODE UNSUPERVISED*

(BAPPEDA) Kabupaten Bandung dan terdapat beberapa data yang di download di situs resmi. Data-data yang terkumpul berupa peta seperti Peta Batas Administrasi Kabupaten Bandung skala 1 : 135.000, selain itu data Citra Satelit Landsat 8 OLI/TIRS tahun 2013 dan tahun 2019 untuk acuan dalam penutup lahan pada wilayah yang dikaji. Citra tersebut di download pada situs *United States Geological Survey* (USGS) Earth Explorer (https://earthexplorer.usgs.gov/ ). Citra kemudian diolah dengan metode *unsupervised isocluster* untuk dapat diketahui persebaran penutup lahan di wilayah penelitian. Sedangkan, teknik pengumpulan data primer menggunakan metode observasi atau melihat kondisi lingkungan fisik di wilayah yang dikaji. Dari hasil data tersebut akan menetukan tingkat keakuratan peta yang dibuat.

#### **3.4 Persiapan Penelitian**

Pada tahap persiapan penelitian mengenai "Pemetaan Perubahan Penutup Lahan Di Kecamatan Kutawaringin, Katapang ,Margaasih, Margahayu, Dan Soreang, Kab. Bandung Menggunakan Metode Unsupervised " beberapa kegiatan yang dilakukan peneliti seperti, mengidentifikasi masalah apa saja yang akan di bahas dalam penelitian seperti yang tercantum di dalam BAB I penelitian ini, penentuan lokasi penelitian dan pencarian literatur mengenai penelitian yang sudah ada terdahulu baik itu berupa jurnal-jurnal yang ada di internet maupun beberapa tugas akhir kakak tingkat di Prodi Survey Pemetaan dan Informasi Geografi. Penentuan lokasi didasarkan pada potensi akan perubahan penutup lahan yang terjadi. Lokasi tersebut berada pada kawasan yang kedepannya dapat semakin berkembang. Selain itu pada tahap persiapan ini penulis mencari beberapa buku-buku yang berisi mengenai tinjauan pustaka yang di butuhkan dalam penulisan penelitian ini.

## **3.5 Input Data Penelitian**

Di dalam tahapan input data penelitian di bahas metode penelitian berupa pengolahan yang dibagi ke dalam tahap-tahap utama yaitu sebagai berikut:

#### **3.5.1 Teknik Pengolahan Data**

Dalam Pemetaan Perubahan Penutup Lahan Di Kecamatan Kutawaringin, Katapang ,Margaasih, Margahayu, Dan Soreang, Kab. Bandung Menggunakan Metode Unsupervised dibagi ke dalam beberapa tahapan pengolahan data sebagai berikut :

- 3.5.1.1 Digitasi Peta Kecamatan Margaaasih , Kecamatan Margahayu, Kecamatan Katapang, Kecamatan Kutawaringin dan Kecamatan Soreang.
- Pada tahap ini penulis mendapatkan data dalam bentuk Peta dari Badan Perencanaan Pembangunan Daerah (BAPPEDA) Kabupaten Bandung, sehingga perlu dilakukan proses digitasi untuk membuat data baru yang berformat data vektor. Tahap ini penulis mendigitasi wilayah Kabupaten Bandung, Kecamatan yang dijadikan wilayah studi.

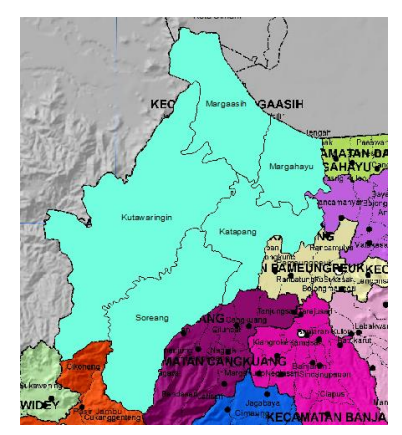

Hasil Digitasi Pada Peta

*Gambar 3.1 hasil digitasi wilayah penelitian*

Gambar 3.1 menunjukan hasil digitasi wilayah penelitian dari peta batas administrasi yang didapat dari instansi Bappeda Kabupaten Bandung.

#### 3.5.1.2 Croping atau *resize* citra

Pada tahap ini Citra Landsat 8 OLI yang telah di proses dipersempit untuk wilayah yang dikaji. Proses ini mengahasilkan citra yang lebih kecil namun, memperjelas wilayah kajian. Juga mempercepat dalam memprosesan data. Gambar 3.2 menunjukan hasil cropping citra.

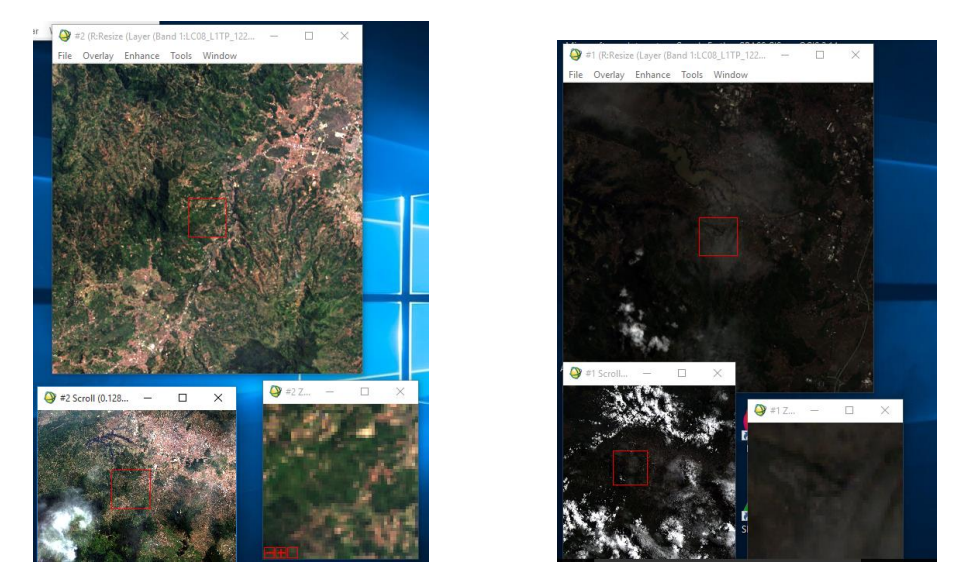

*Gambar 3.2 Citra Landsat 8 OLI Tahun 2013 ( kiri ) dan Citra landsat 8 OLI Tahun 2019 ( kanan).*

Citra yang telah di crop mempersempit kawasan penelitian dalam citra sehingga memudahkan dalam pengolahan citra selanjutnya juga memudahkan dalam pemoresan data. Pada citra tahun 2013 terlihat lebih cerah sementara itu citra tahun 2019 terlihat berawan dapat disimpulkan perekaman citra tahun 2013 terjadi pada musim panas sementara itu, perekaman citra pada tahun 2019 terjadi pada musim hujan.

# 3.5.1.3 Koreksi Geometrik

Pada tahap ini citra Landsat 8 OLI yang telah didapatkan disesuaikan dengan koordinat di bumi sampai citra tersebut benar – benar menggambarkan kenampakan wilayah pada lokasi yang terekam oleh citra.

|       | Base X  | Base Y  | Warp X  | Warp Y  | Predict Y<br>Predict X      | Error X | Error Y   | <b>RMS</b> |  |
|-------|---------|---------|---------|---------|-----------------------------|---------|-----------|------------|--|
| #1+   | 4232.00 | 3177.50 | 6232.50 | 2661.50 | 6232 6732 2661 2745 0.1732  |         | $-0.2255$ | 0.2844     |  |
| $#2+$ | 3978.00 | 3708.50 | 6065.00 | 3015.00 | 6065 0821 3014 8428 0.0821  |         | $-0.1572$ | 0.1773     |  |
| #3+   | 4987.50 | 3498.25 | 6737.67 | 2874.83 | 6737 7455 2874 6535 0.0755  |         | $-0.1765$ | 0.1920     |  |
| $#4+$ | 4395.75 | 3364.25 | 6343.00 | 2785.83 | 6342.6976 2785.6126 -0.3024 |         | $-0.2174$ | 0.3724     |  |
| $15+$ | 4410.50 | 3790.00 | 6352.50 | 3068.33 | 6352 6954 3068 6595 0.1954  |         | 0.3295    | 0.3830     |  |
| $#6*$ | 4311.00 | 3429.00 | 6286.25 | 2828.50 | 6286 0886 2828 6482 -0.1614 |         | 0.1482    | 0.2192     |  |
| $#7+$ | 4423.75 | 3101.00 | 6361.25 | 2610.25 | 6361 3952 2610 6264 0.1452  |         | 0.3764    | 0.4034     |  |
| #8+   | 4408.50 | 3559.50 | 6351.50 | 2915.50 | 6351 2923 2915 4224 -0.2077 |         | $-0.0776$ | 0.2217     |  |

*Gambar 3.3 tabel gcp Citra Landsat 8 Tahun 2013.*

**Roh Belo Rogo Sucipto, 2019** *PEMETAAN PERUBAHAN PENUTUP LAHAN DI KECAMATAN KUTAWARINGIN, KATAPANG, MARGAASIH, MARGAHAYU, DAN KECAMATAN SOREANG, KAB. BANDUNG MENGGUNAKAN METODE UNSUPERVISED*

Pada citra tahun 2013 menggunakan *ground control point* ( gcp ) sebanyak 8 point koordinat dengan hasil kesalahan geometrik paling maksimal di point 7 yaitu 0.40 yang memenuhi syarat minimal yaitu interval 0.5.

|       |                | Image to Image GCP List |         |         |           |                             |         |           |            |
|-------|----------------|-------------------------|---------|---------|-----------|-----------------------------|---------|-----------|------------|
| File  | <b>Options</b> |                         |         |         |           |                             |         |           |            |
|       | <b>Base X</b>  | <b>Base Y</b>           | Warp X  | Warp Y  | Predict X | Predict Y                   | Error X | Error Y   | <b>RMS</b> |
| $#1+$ | 4238.00        | 3344 00                 | 616740  | 2772.00 |           | 6167 6385 2772 4456 0 2385  |         | 0.4456    | 0.5054     |
| $#2+$ | 4518.50        | 3174.25                 | 6354.25 | 2660.75 |           | 6354 1592 2660 1821 -0.0908 |         | $-0.5679$ | 0.5752     |
| $#3+$ | 3978.25        | 3708.50                 | 5994.25 | 3014.75 |           | 5994.2482 3015.0931 -0.0018 |         | 0.3431    | 0.3431     |
| $#4+$ | 4400 50        | 378775                  | 6276.10 | 3068.00 |           | 6276 0527 3067 6629 -0 0473 |         | $-0.3371$ | 0.3404     |
| #5+   | 4127.75        | 3115.00                 | 6094.50 | 261975  |           | 6094 4083 2619 7288 -0.0917 |         | $-0.0212$ | 0.0941     |
| #6+   | 4987.50        | 3497.50                 | 6667.00 | 2875.00 |           | 6667.0202 2875.2373 0.0202  |         | 0.2373    | 0.2381     |
| #7+   | 4987.50        | 3497.50                 | 6667.00 | 2875.00 |           | 6667 0202 2875 2373 0 0202  |         | 0.2373    | 0.2381     |
| #8+   | 4400.50        | 3787.75                 | 6276.10 | 3068.00 |           | 6276 0527 3067 6629 -0.0473 |         | $-0.3371$ | 0.3404     |

*Gambar 3.4 tabel gcp Citra Landsat 8 Tahun 2019.*

Pada citra tahun 2013 menggunakan *ground control point* ( gcp ) sebanyak 8 point koordinat dengan hasil kesalahan geometrik paling maksimal di point 2 yaitu 0.57 yang memenuhi syarat minimal yaitu interval 0.5. walaupun point tersebut memiliki kesalahan diatas 0.5 citra tersebut masih dapat dipakai karena tidak berpengaruh pada geometrik wilayah penelitian.

## 3.5.1.4 Koreksi Radiometrik

Pada tahap ini Citra Landsat 8 yang telah dikoreksi koordinatnya mempunyai distorsi cahaya yang merupakan akibat dari pengaruh atmosfir di bumi. Tampilan citra yang telah dikoreksi radiometrik mempunyai gambar yang lebih jernih. Koreksi Radiometrik Bertujuan untuk memperjelas kenampakan citra sehingga menghasilkan citra satelit yang lebih akurat terhadap permukaan bumi.

Adapun persamaan yang digunakan untuk mengubah nilai digital menjadi nilai radian adalah :

$$
L_{\lambda} = M_{L}Q_{cal} + A_{L}
$$

Keterangan:

 $L_{\lambda}$  = nilai radian (Watts/( m<sup>2</sup> \* srad \*  $\mu$ m))

 $M_L$  = RADIANCE\_MULT\_BAND\_x, dimana x adalah band yang digunakan

 $A_L$  = RADIANCE\_ADD\_BAND\_x, dimana x adalah band yang digunakan

*Qcal* = nilai *digital* (DN)

Sedangkan persamaan untuk mengubah nilai digital menjadi nilai reflektan tanpa koreksi sudut matahari adalah :

$$
\rho \lambda' = M \rho Qcal + A \rho
$$

Keterangan:

*ρλ'* = Nilai reflektan, tanpa koreksi untuk sudut matahari .

 $M\rho$  = REFLECTANCE\_MULT\_BAND\_x, di mana x adalah band yang digunakan

 $A\rho$  = REFLECTANCE\_ADD\_BAND\_x, di mana x adalah band yang digunakan

*Qcal* = Nilai *digital* (DN)

Selanjutnya citra dikoreksi sudut matahari untuk menghilangkan perbedaan nilai digital yang diakibatkan oleh posisi matahari. Posisi matahari terhadap bumi berubah bergantung pada waktu perekaman dan lokasi obyek yang direkam. Persamaan untuk koreksi dengan sudut matahari yaitu:

$$
\rho \lambda = \frac{\rho \lambda'}{\cos(\theta_{SZ})} = \frac{\rho \lambda'}{\sin(\theta_{SE})}
$$

Keterangan:

*ρλ* = Nilai reflektan

 $\theta_{SE}$  = Sudut elevasi matahari, terdapat pada metadata pada satuan derajat

 $\theta_{SZ}$  = Sudut zenith matahari;  $\theta_{SZ}$  = 90° -  $\theta_{SE}$ 

Dari rumus Radiometrik tersebut dimasukan ke dalam Citra Landsat 8 OLI Tahun 2013 dan citra tahun 2019 untuk memperjelas citra pada wilayah penelitian.

Adapun metadata dari citra Landsat 8 OLI tahun 2013 beserta rumus sebagai berikut :

|                | Lanusat o OLI tanun 2019. |          |                                                |  |  |  |  |  |  |
|----------------|---------------------------|----------|------------------------------------------------|--|--|--|--|--|--|
| <b>Band</b>    | Nilai ML                  | Nilai AL | Rumus Konversi ke Nilai Radians                |  |  |  |  |  |  |
|                | 1.23820E-02               |          | $-61.91070(1.2283E-02*float(b1)) -61.91070$    |  |  |  |  |  |  |
| $\overline{2}$ | 1.26790E-02               |          | $-63.39731$ (1.2679E-02*float(b2)) $-63.39731$ |  |  |  |  |  |  |
| 3              | 1.16840E-02               |          | $-58.42008(1.1684E-02*float(b3)) -58.42008$    |  |  |  |  |  |  |
| 4              | 9.85260E-03               |          | $-49.26311(9.8526E-03*float(b4)) -49.26311$    |  |  |  |  |  |  |
|                | 6.02930E-03               |          | $-30.14656$ (6.0293E-03*float(b5)) $-30.14656$ |  |  |  |  |  |  |
| 6              | 1.49940E-03               |          | $-7.49718(1.4994E-03 * float(b6)) -7.49718$    |  |  |  |  |  |  |
| 7              | 5.05390E-04               |          | $-2.52695$ (5.0539E-04*float(b7)) -2.52695     |  |  |  |  |  |  |
| 9              | 2.35640E-03               |          | $-11.78196$ (2.3564E-03*float(b9)) -11.78196   |  |  |  |  |  |  |
| 10             | 3.34200E-04               |          | $0.1 (3.3420E-04*float(b10))+0.10000$          |  |  |  |  |  |  |
|                | 3.34200E-04               |          | $0.1 (3.3420E-04*float(b11))+0.10000$          |  |  |  |  |  |  |

Tabel 3.4 mengubah nilai digital citra ke dalam nilai radian pada Citra Landsat 8 OLI tahun 2013.

*Sumber : Metadata Citra Landsat 8OLI tahun 2013*

Tabel 3.5 mengubah nilai radian ke dalam nilai reflektan pada Citra Landsat 8 OLI tahun 2013.

| <b>Band</b> | Nilai $M\rho$ | Nilai Aρ Rumus konversi ke nilai reflektansi            |
|-------------|---------------|---------------------------------------------------------|
|             | 2.0000E-05    | $-0.1(2.0000E-05*float(b1)) -0.100000$                  |
|             | 22.0000E-05   | $-0.1$ (2.0000E-05 <sup>*</sup> float (b2)) $-0.100000$ |
|             | 3 2.0000E-05  | $-0.1$ (2.0000E-05 <sup>*</sup> float (b3)) $-0.100000$ |
|             | 4 2.0000E-05  | $-0.1$ (2.0000E-05 <sup>*</sup> float (b4)) $-0.100000$ |
|             | 5 2.0000E-05  | $-0.1$ (2.0000E-05 <sup>*</sup> float (b5)) $-0.100000$ |
|             | 6 2.0000E-05  | $-0.1$ (2.0000E-05 <sup>*</sup> float (b6)) $-0.100000$ |
|             | 72.0000E-05   | $-0.1$ (2.0000E-05 <sup>*</sup> float (b7)) $-0.100000$ |
|             | 9 2.0000E-05  | $-0.1$ (2.0000E-05 <sup>*</sup> float (b9)) $-0.100000$ |

*Sumber : Metadata Citra Landsat 8OLI tahun 2013*

Tabel 3.6 mengubah nilai reflektan ke dalam nilai reflektan tanpa pertimbangan sudut matahari pada Citra Landsat 8 OLI tahun 2013.

| Nilai $\theta_{\scriptscriptstyle SE}$ | Nilai Sin $\theta_{SE}$ |  |  |
|----------------------------------------|-------------------------|--|--|
| 60.70625                               | 0.87                    |  |  |
|                                        |                         |  |  |
| <b>Band</b>                            | <b>Rumus Konversi</b>   |  |  |
|                                        | float( $b1$ )/0.87      |  |  |
| 2                                      | float $(b2)/0.87$       |  |  |
| 3                                      | float $(b3)/0.87$       |  |  |
| 4                                      | float $(b4)/0.87$       |  |  |
| 5                                      | float $(b5)/0.87$       |  |  |
| 6                                      | float $(b6)/0.87$       |  |  |
| 7                                      | float $(b7)/0.87$       |  |  |
|                                        | float(b9)/0.87          |  |  |

*Sumber : Metadata Citra Landsat 8OLI tahun 2013*

**Roh Belo Rogo Sucipto, 2019** *PEMETAAN PERUBAHAN PENUTUP LAHAN DI KECAMATAN KUTAWARINGIN, KATAPANG, MARGAASIH, MARGAHAYU, DAN KECAMATAN SOREANG, KAB. BANDUNG MENGGUNAKAN METODE UNSUPERVISED*

Nilai digital pada citra yaitu tingkatan nilai pada tiap- tiap piksel dalam citra yang menampakan warna piksel dalam sebuah citra. Kemudian di konversi ke dalam nilai radian. Nilai radian kemudian dikonversikan kedalam nilai reflektan, lalu di perhitungkan dengan nilai reflektan dengan pertimbangan sudut matahari.

Selain itu, adapaun tabel rumus radiometrik Citra Landsat 8 OLI Tahun 2019 dirincikan dalam tabel 3.7, 3.8, dan 3.9.

|                | Lanusat o OLI tanun 2019. |          |                                                           |  |  |  |  |  |  |  |
|----------------|---------------------------|----------|-----------------------------------------------------------|--|--|--|--|--|--|--|
|                | Band Nilai ML             | Nilai AL | Rumus Konversi ke Nilai Radians                           |  |  |  |  |  |  |  |
|                |                           |          | 1.2556E-02   -61.27786   (1.2556E-02*float(b1)) -61.27786 |  |  |  |  |  |  |  |
|                | 1.2550E-02                |          | $-62.74928 \mid (1.2550E-02*float(b2)) -64.74928$         |  |  |  |  |  |  |  |
| $\overline{3}$ | $1.1565E-02$              |          | $-57.82292(1.1565E-02*float(b3)) -57.82292$               |  |  |  |  |  |  |  |
|                | 49.7519E-03               |          | $-48.75955(9.7519E-03*float(b4)) -48.75955$               |  |  |  |  |  |  |  |
|                | 5 5.9677E-03              |          | $-29.83841$ (5.9677E-03*float(b5)) -29.83841              |  |  |  |  |  |  |  |
|                | 6 1.4841 E-03             |          | $-7.42054$ (1.4841E-03 *float(b6)) -7.42054               |  |  |  |  |  |  |  |
| 7              | $5.0022E-04$              |          | $-2.50112(5.0022E-04*float(b7)) - 2.50112$                |  |  |  |  |  |  |  |
| 9              | 2.3323E-03                |          | $-11.66153(2.3323E-03*float(b9)) -11.66153$               |  |  |  |  |  |  |  |
|                | 10 3.3420E-04             |          | $0.10000 (3.3420E-04*float(b10))+0.10000$                 |  |  |  |  |  |  |  |
|                | 11 3.3420E-04             |          | $0.10000 (3.3420E-04*float(b11))+0.10000$                 |  |  |  |  |  |  |  |

Tabel 3.7 mengubah nilai digital citra ke dalam nilai radian pada Citra Landsat 8 OLI tahun 2019.

*Sumber : Metadata Citra Landsat 8OLI tahun 2019.*

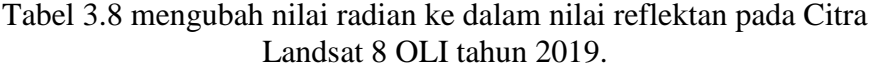

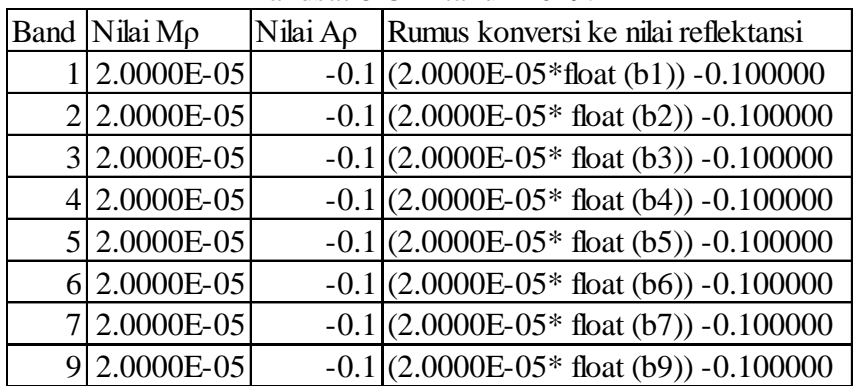

*Sumber : Metadata Citra Landsat 8OLI tahun 2019.*

|      | 51.60378334           |  |  |  |  |
|------|-----------------------|--|--|--|--|
|      |                       |  |  |  |  |
| Band | <b>Rumus Konversi</b> |  |  |  |  |
|      | float( $b1$ )/0.78    |  |  |  |  |
|      | 2 float(b2)/0.78      |  |  |  |  |
| 3    | float $(b3)/0.78$     |  |  |  |  |
| 4    | float( $b4$ )/0.78    |  |  |  |  |
|      | 5 float(b5)/0.78      |  |  |  |  |
| 6    | float $(b6)/0.78$     |  |  |  |  |
| 7    | float $(b7)/0.78$     |  |  |  |  |
|      | float $(b9)/0.78$     |  |  |  |  |

Tabel 3.9 mengubah nilai reflektan ke dalam nilai reflektan tanpa pertimbangan sudut matahari pada Citra Landsat 8 OLI tahun 2019.

Nilai  $\theta_{SE}$  Nilai Sin $\theta_{SE}$ 

*Sumber : Metadata Citra Landsat 8OLI tahun 2019.*

Nilai citra yang telah dikonversi kedalam reflektan pertimbangan sudut matahari menjadi dasar bagi pengolahan selanjutnya. Pada tahap ini didapatkan citra yang lebih jernih dan sesuai dengan kondisi geografi bumi yang sebenarnya.

#### 3.5.1.5 Klasifikasi Jenis Penutup Lahan

Pada tahap ini penulis mengggunakan metode unsupervised Isocluster pada software arcmap 10.3. Yaitu klasifikasi penutup lahan secara otomatis dengan bantuan Komputer dan software *Arcgis.* Jumlah klasifikasi yang di gunakan menyesuaikan, dilihat semirip mungkin dengan kombinasi band komposit 432 yang telah di tajamkan resolusinya. Sehingga terjadi perbedaan jumlah iterasi dan kelas yang digunakan antara tahun 2013 dengan tahun 2019.

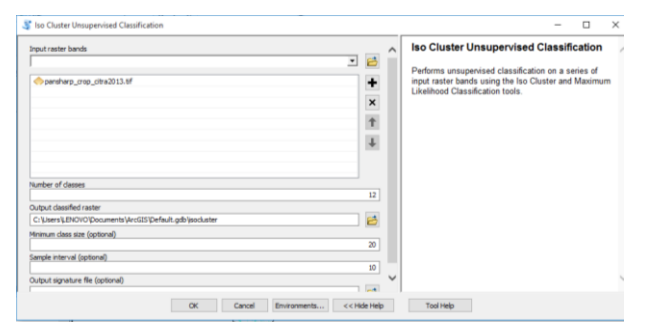

*Gambar 3.5 jumlah kelas klasifikasi penutup lahan tahun 2019.*

- Gambar 3.5 memperlihatkan citra tahun 2013, pengolahan citra menggunakan metode unsupervised isocluster di klasifikasikan menjadi 12 kelas. Hal ini dikarenakan penyebaran klasifikasi penutup lahan agar tidak menyatu setelah diklasifikasi.
- 3.5.1.6 Export Data Raster menjadi Vektor
- Di tahap ini data yang telah diolah berformat data raster menjadi berformat vektor sehingga mempermudah perhitungan luasan dengan software Arcgis 10.3.

#### 3.5.1.7 Perhitungan Luas Penutup Lahan

Setelah data tersebut berformat vektor data kemudian dihitung berdasarkan jenis penutup lahan dengan *calculate geometry* yang terdapat pada tabel atribut arcgis. Data tersebut digunakan untuk membandingkan luas jenis penutup lahan pada seluruh lima kecamatan pada wilayah penelitian. Namun perlu dilakukan pengolahan terpisah karena jumlah polygon pada satu kelas mencapai ribuan, sehingga penulis mengolah satu demi satu jenis penutup lahan.

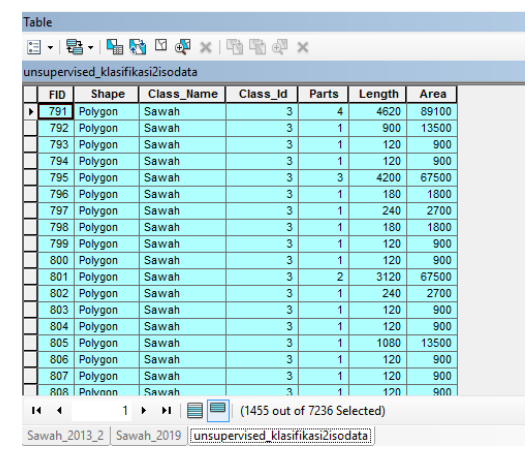

*Gambar 3.6 penutup lahan sawah pada tahun 2019* 

Gambar 3.6 memperlihatkan salah satu hasil penutup lahan yang telah diekspor menjadi data vektor. Jumlah polygon pada penutup lahan sawah berjumlah 1455 dari total polygon sebesar 7236 di wilayah penelitian.

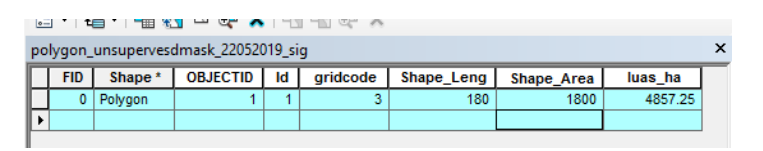

*Gambar 3.7 hasil perhitungan penutup lahan sawah*

## 3.5.1.8 Survey Lapangan

Tahap ini penulis memvalidasi data yang telah dibuat sesuai dengan kenampakan bumi. Dengan cara melihat langsung di lapangan pada tiap jenis penutup lahan. Penulis menggunakan aplikasi *avenza map* untuk mengetahui posisi survey, dan akses jalan pada peta serta aplikasi *GPS essential* untuk mencari koordinat dilapangan. Peta Penutup Lahan tahun 2019 yang telah dibuat dimasukkan ke dalam aplikasi *avenza map* dan ditelusuri dilapangan. Pada penelitian ini terdapat 24 sampel yang berhasil didapat.

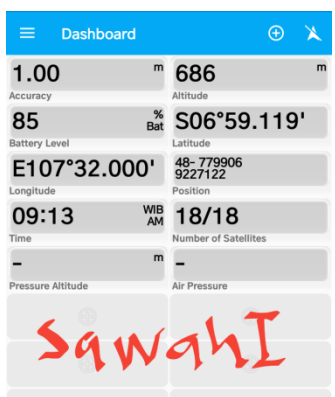

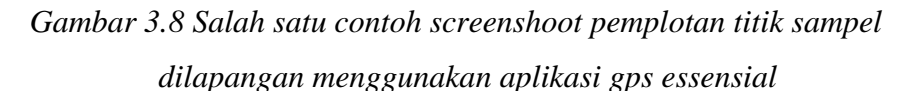

Gambar 3.8 menunjukan pengambilan koordinat utm untuk pengolahan data akurasi namun penulis juga mengambil koordinat geografis bila mana diperlukan dalam pengolahan penelitian selanjutnya. pada point tersebut sejauh 1 meter yang tebilang sangat baik.

Gambar 3.7 merupakan hasil penyatuan polygon penutup lahan sawah yang berjumlah 1455 untuk diketahui luas total penutup lahan di wilayah penelitian. Penutup lahan sawah pada penelitian tahun 2019 sebesar 4857,25 ha.

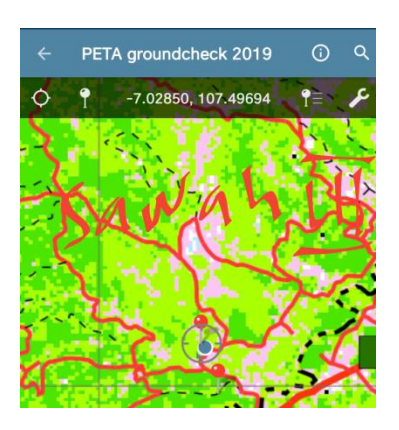

*Gambar 3.9 Salah satu contoh screenshoot pemplotan titik sampel dilapangan menggunakan aplikasi avenza map* Gambar 3.9 memperlihatkan pemplotan pada aplikasi *avenza map* yang mana pemplotan dilakukan langsung dilapangan.

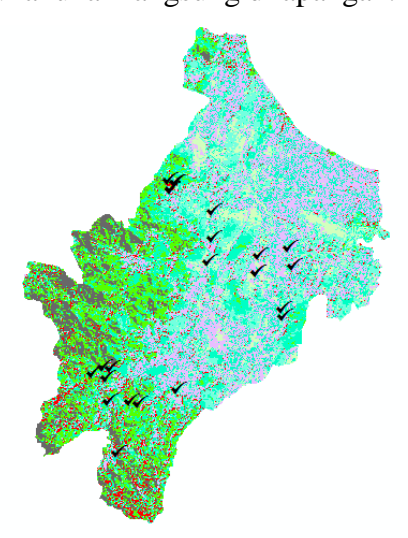

*Gambar 3.10 Sebaran titik survey lapangan yang berhasil didapat* Gambar 3.10 memperlihatkan hasil plot point yang berhasil didapat berjumlah 24 titik yang cukup tersebar di wilayah penelitian.

# **3.5.2 Teknik Analisis Data**

Pada penelitian ini tahap analisis terbagi dalam point utama sebagai berikut :

3.5.2.1 Uji akurasi lapangan

Pada tahap ini dilakukan setelah survey lapangan tahap ini menentukan ketelitian peta yang telah dibuat. Perhitungan dilakukan dengan cara menjumlahkan sampel yang benar dilapangan dibagi dengan total

**Roh Belo Rogo Sucipto, 2019** *PEMETAAN PERUBAHAN PENUTUP LAHAN DI KECAMATAN KUTAWARINGIN, KATAPANG, MARGAASIH, MARGAHAYU, DAN KECAMATAN SOREANG, KAB. BANDUNG MENGGUNAKAN METODE UNSUPERVISED*

sampel yang di survey kemudian dikali 100%. Adapun metode uji akurasi lapangan sebagai berikut :*.*

|            | Hasil Interpretasi |          |    |    |          |                   |    | Jumlah   | Tingkat |
|------------|--------------------|----------|----|----|----------|-------------------|----|----------|---------|
|            | Objek              | hp       | hs | sb | kb       | <b>SW</b>         | lt |          | Akurasi |
|            | hp                 |          | 0  | 0  | $\theta$ | $\mathbf{\Omega}$ | 0  | 0        |         |
| Data       | hs                 | 0        |    | 0  |          |                   |    |          |         |
| Penelitian | sb                 | $\theta$ |    | 0  |          |                   |    | $\Omega$ |         |
|            | kb                 | 0        | 0  | 0  | $\theta$ |                   |    | 0        |         |
|            | <b>SW</b>          | 0        | 0  | 0  |          |                   | 0  | 0        |         |
|            | 1t                 | 0        | 0  | 0  |          |                   |    | ი        |         |
|            | Jumlah             | $\Omega$ | 0  | 0  | ∩        |                   | 0  |          |         |

Tabel 3.10 uji akurasi hasil penutup lahan

*Sumber : Sutanto (1986)*

Keterangan :

- Hp : Hutan Lahan Kering Primer
- Hs : Hutan Lahan Kering Sekunder
- Lt : Lahan Terbangun

Sw : Sawah

- Sb : Semak Belukar
- Kb : Kebun

Tabel uji akurasi penutup lahan mengindikasikan ketelitian peta yang telah dibuat. Semakin baik tingkat akurasi penutup lahan maka semakin baik peta yang dibuat menggunakan penginderaan jauh.

Setelah diketahui masing- masing jenis penutup lahan dengan tingkat akurasinya. Selanjutnya menghitung ketelitian peta yang telah dibuat.

Ketelitian Peta  $=$   $\frac{\text{Jumlah Objek yang betul}}{\text{Jumlah titik sampel}} x 100\%$ 

3.5.2.2 Perhitungan Luas Perubahan Penutup Lahan Pemetaan Perubahan Penutup Lahan Di Kecamatan Kutawaringin, Katapang ,Margaasih, Margahayu, Dan Kecamatan Soreang.

Perhitungan dilakukan dengan cara menghitung dengan software arcgis 10.3 dengan fitur *calculate geometry* pada tabel atributdengan data yang berformat vector. Hasil perhitungan kemudian di bantu dengan *microsoft exel* untuk membantu perhiungan luas.

**Roh Belo Rogo Sucipto, 2019**

#### **3.6 Diagram Alur Penelitian**

Alur pada penelitian ini divisualisasikan sebagai berikut :

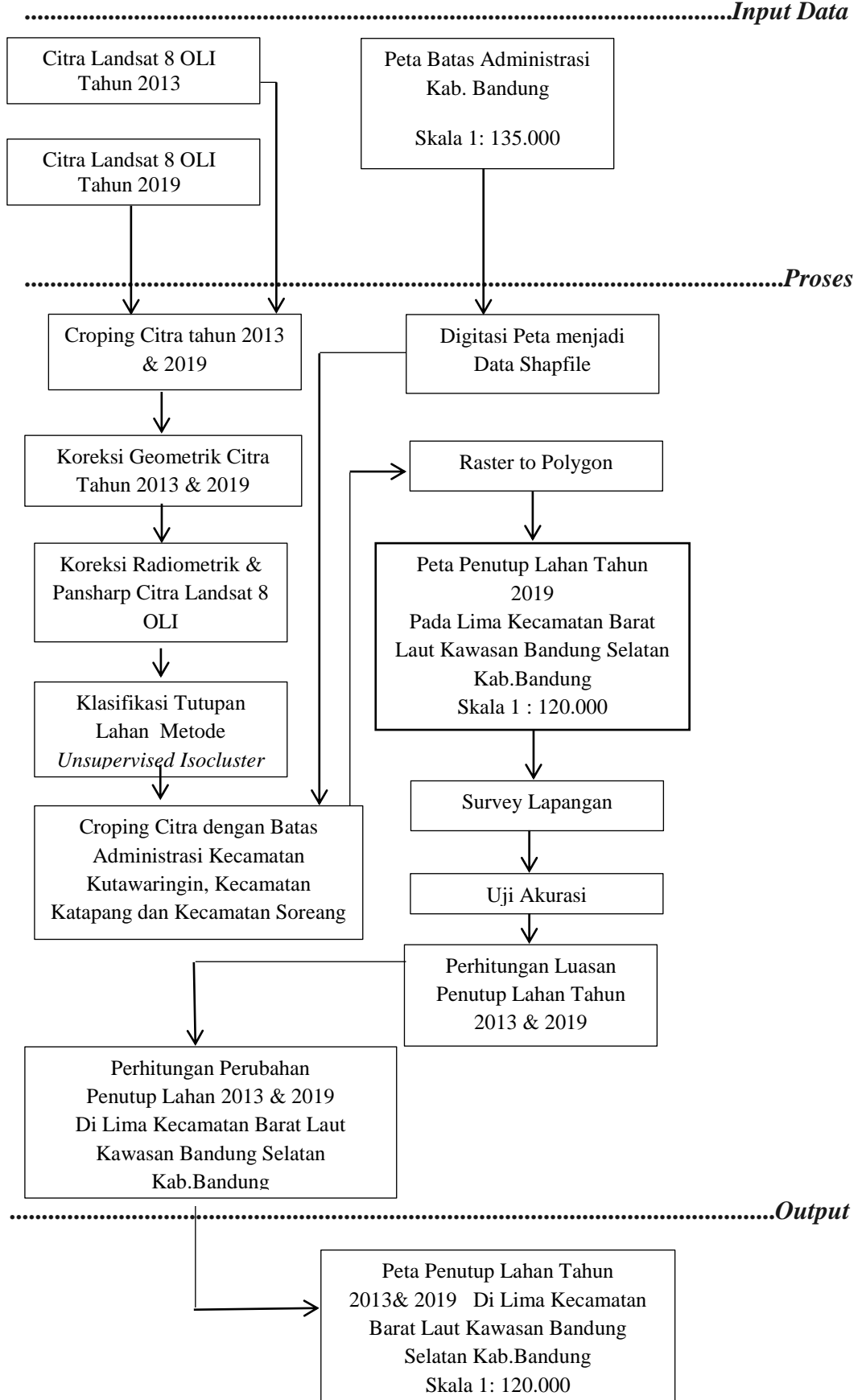